<span id="page-0-0"></span>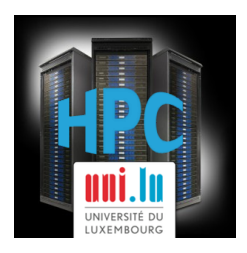

### **[UL HPC School 2017](https://hpc.uni.lu/hpc-school/) PS3a: Advanced Scheduling with SLURM and OAR on UL HPC clusters**

**UL High Performance Computing (HPC) Team**

**V. Plugaru**

University of Luxembourg [\(UL\)](http://www.uni.lu), Luxembourg <http://hpc.uni.lu>

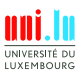

V. Plugaru (University of Luxembourg) Contact the Contact of the Contact of the Contact of the Contact of the [UL HPC School 2017](#page-63-0)

#### **Latest versions available on [Github](https://github.com/ULHPC/)**:

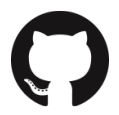

UL HPC tutorials: <https://github.com/ULHPC/tutorials>

UL HPC School: <http://hpc.uni.lu/hpc-school/>

PS3a tutorial sources:

[https://github.com/ULHPC/tutorials/tree/devel/advanced/advanced\\_scheduling](https://github.com/ULHPC/tutorials/tree/devel/advanced/advanced_scheduling)

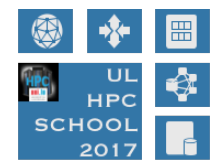

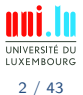

<span id="page-2-0"></span>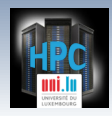

[Introduction](#page-2-0)

### **Summary**

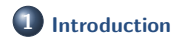

**2 [SLURM workload manager](#page-4-0)** [SLURM concepts and design for](#page-5-0) iris [Running jobs with SLURM](#page-23-0)

**3 [OAR and SLURM](#page-55-0)**

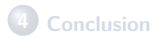

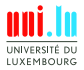

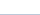

[Introduction](#page-2-0)

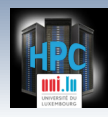

## **Main Objectives of this Session**

- **Design and usage of [SLURM](https://hpc.uni.lu/users/docs/slurm.html)**
	- *֒*→ cluster workload manager of the UL HPC iris cluster

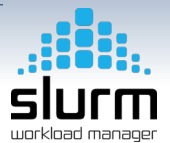

### **The tutorial will show you:**

- the way SLURM was **configured**, **accounting** and **permissions common** and **advanced** SLURM tools and commands
	- *֒*→ srun, sbatch, squeue etc.
	- *֒*→ job specification
	- *֒*→ SLURM job types
	- *֒*→ comparison of SLURM (iris) and OAR (gaia & chaos )
- SLURM generic **launchers** you can use for your own jobs

Documentation & comparison to OAR

<https://hpc.uni.lu/users/docs/scheduler.html>

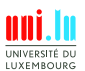

<span id="page-4-0"></span>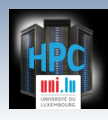

### **Summary**

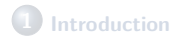

**2 [SLURM workload manager](#page-4-0)** [SLURM concepts and design for](#page-5-0) iris [Running jobs with SLURM](#page-23-0)

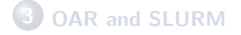

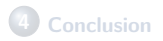

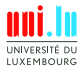

V. Plugaru (University of Luxembourg) Contact the Contact of the Contact of the Contact of the Contact of the Contact of the Contact of the Contact of the Contact of the Contact of the Contact of the Contact of the Contact

<span id="page-5-0"></span>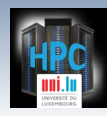

### **SLURM - core concepts**

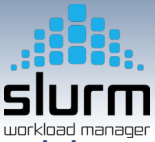

- SLURM manages user jobs with the following **key characteristics**:
	- *֒*→ set of **requested resources**:
		- X number of computing resources: **nodes** (including all their CPUs and cores) or **CPUs** (including all their cores) or **cores**
		- X amount of **memory**: either per node or per (logical) CPU
		- X **(wall)time** needed for the user's tasks to complete their work
	- *֒*→ a requested node **partition** (job queue)
	- *֒*→ a requested **quality of service** (QoS) level which grants users specific accesses
	- *֒*→ a requested **account** for accounting purposes
- **Example:** run an interactive job Alias: si [...]

```
(access)$ srun −p interactive −−qos qos−interactive −−pty bash
(node)$ echo $SLURM_JOBID
2058
```
### Simple interactive job running under SLURM

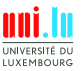

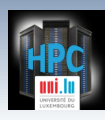

## **SLURM - job example (I)**

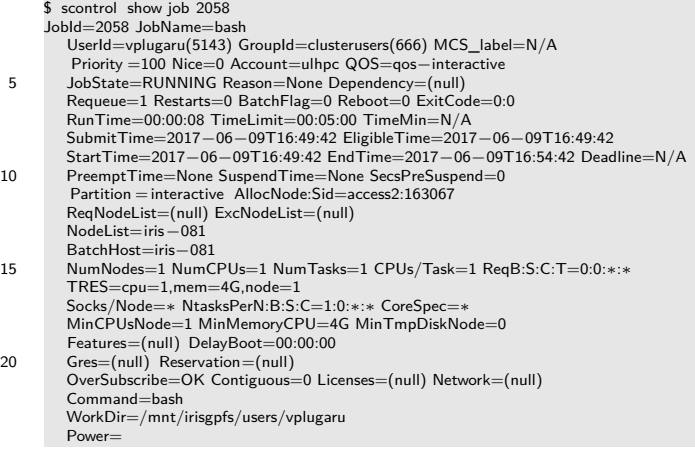

#### Simple interactive job running under SLURM

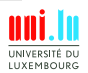

V. Plugaru (University of Luxembourg) Contact the Contact of the Contact of the Contact of the Contact of the Contact of the Contact of the Contact of the Contact of the Contact of the Contact of the Contact of the Contact **A** 

7 / 43

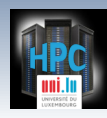

## **SLURM - job example (II)**

- Many metrics available during and after job execution
	- $\rightarrow$  including energy (J) but with caveats
	- *֒*→ job **steps** counted individually
	- $\rightarrow$  enabling advanced application debugging and optimization
- $\bullet$  Job information available in easily parseable format (add -p/-P)

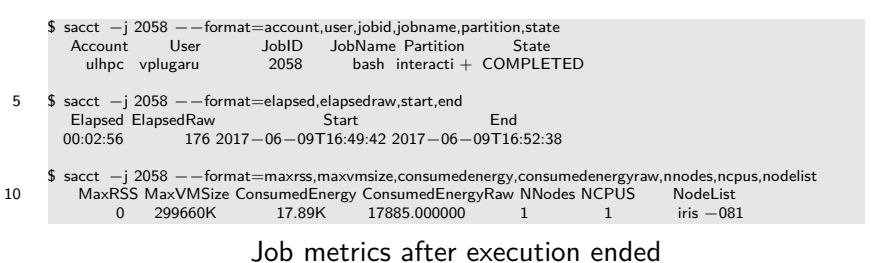

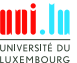

V. Plugaru (University of Luxembourg) [UL HPC School 2017](#page-0-0) N

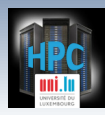

## **SLURM - design for iris (I)**

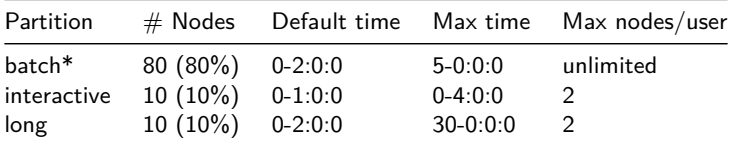

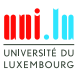

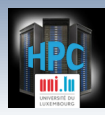

## **SLURM - design for iris (I)**

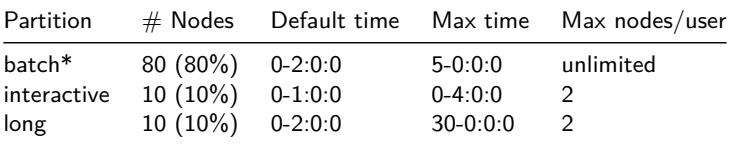

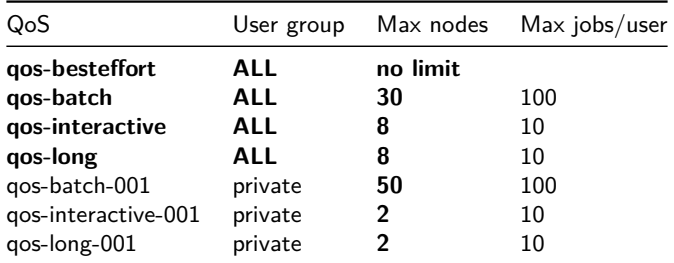

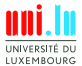

V. Plugaru (University of Luxembourg) and the control of the control of the control of the control of the control of the control of the control of the control of the control of the control of the control of the control of

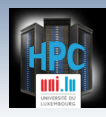

## **SLURM - design for iris (II)**

- **Default partition**: **batch**, meant to receive most user jobs
	- *֒*→ we hope to see majority of user jobs being able to scale
- All partitions have a correspondingly named **QOS**
	- *֒*→ granting resource access (**long qos-long**)
	- $\rightarrow$  for now users required to always specify QOS
	- $\rightarrow$  automation to make this even easier may be put in place soon

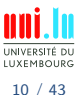

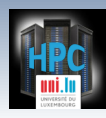

## **SLURM - design for iris (II)**

- **Default partition**: **batch**, meant to receive most user jobs
	- $\rightarrow$  we hope to see majority of user jobs being able to scale
- All partitions have a correspondingly named **QOS**
	- *֒*→ granting resource access (**long qos-long**)
	- $\rightarrow$  for now users required to always specify QOS
	- $\rightarrow$  automation to make this even easier may be put in place soon
- Preemptible **besteffort** QOS available for **batch** and **interactive** partitions (but **not** for long)
	- $\rightarrow$  meant to ensure maximum resource utilization
	- *֒*→ should be used together with checkpointable software
- QOSs specific to particular group accounts exist (discussed later)
	- $\rightarrow$  granting additional accesses to platform contribuitors

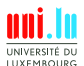

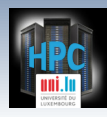

### **SLURM - design for iris (III)**

- **Backfill** scheduling for efficiency
	- *֒*→ **multifactor job priority** (size, age, fairshare, QOS, . . . )
	- *֒*→ currently QOS weight set
	- *֒*→ other factors/decay to be tuned **after observation** period
		- $\sqrt{\ }$  **i.e.** with real user jobs so this starts **now**
- Resource selection: **consumable resources**
	- *֒*→ **cores and memory** as consumable (per-core scheduling)
	- $\rightarrow$  block distribution for cores (best-fit algorithm)
	- *֒*→ default memory/core: 4GB (4.1GB maximum, rest is for OS)

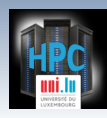

### **SLURM - design for iris (III)**

- **Backfill** scheduling for efficiency
	- *֒*→ **multifactor job priority** (size, age, fairshare, QOS, . . . )
	- *֒*→ currently QOS weight set
	- *֒*→ other factors/decay to be tuned **after observation** period
		- $\sqrt{\ }$  **i.e.** with real user jobs so this starts **now**
- Resource selection: **consumable resources**
	- *֒*→ **cores and memory** as consumable (per-core scheduling)
	- $\rightarrow$  block distribution for cores (best-fit algorithm)
	- *֒*→ default memory/core: 4GB (4.1GB maximum, rest is for OS)
- Reliable user process tracking with **cgroups**
	- *֒*→ cpusets used to constrain cores, RAM and swap (none!)
	- *֒*→ task affinity used to bind tasks to cores (hwloc based)
- Hierarchical tree topology defined (network)
	- *֒*→ for optimized job resource allocation

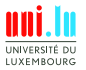

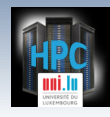

# **SLURM - design for iris (III) • Backfill** scheduling for efficiency

- $\rightarrow$  multifactor job priority (size, age, for  $\sim$   $\sim$  . )
- *֒*→ currently QOS weight set
- → other factors/decay to be tuned **a a a** *a a a a a* 
	- $\sqrt{ }$  i.e. with real user jobs  $-\sqrt{ }$  **now**
- Resource selection: **consumed and resource** 
	- $\rightarrow$  cores and memory as and  $\mathbb{R}^{\bullet}$  of  $\mathbb{R}^{\bullet}$  fore scheduling)
		- $\rightarrow$  block distribution for  $e^{\mathbf{Q} \cdot \mathbf{Q} \cdot \mathbf{Q} \cdot \mathbf{Q}}$  (gorithm)
		-

→ default memory  $\Diamond$   $\Diamond$   $\Diamond$   $\Diamond$  *maximum, rest is for OS*)

Reliable user p<sup>r</sup>  $\aleph$ ,  $\heartsuit$  fth cgroups → cpusets a<sup>n</sup> a<sup>n</sup> cores, RAM and swap (none!)  $\rightarrow$  task and  $\mathbb{R}^N$  and tasks to cores (hwloc based)  $\Rightarrow$  multifactor job priority (size, age, for a currently QOS weight set<br>  $\Rightarrow$  currently QOS weight set<br>  $\Rightarrow$  other factors/decay to be tuneed<br>  $\lor$  i.e. with real user jobs  $\Rightarrow$ <br>
Resource selection: consum<br>  $\Rightarrow$  cores an ⇒ multiractor job priority (size, age, for optimization<br>
⇒ currently QOS weight set<br>
⇒ other factors/decay to be tuned<br>
is the factors of the resource selection: consum<br>
⇒ block distribution for the consumer of the parame

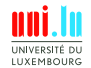

V. Plugaru (University of Luxembourg) and the control of the control of the [UL HPC School 2017](#page-0-0)

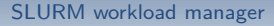

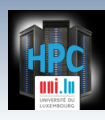

### **A note on job priority**

```
Job_priority =
    (PriorityWeightAge) * (age_factor) +
    (PriorityWeightFairshare) * (fair-share_factor) +
    (PriorityWeightJobSize) * (job_size_factor) +
    (PriorityWeightPartition) * (partition_factor) +
    (PriorityWeightQOS) * (QOS_factor) +
    SUM(TRES weight cpu * TRES factor cpu,
        TRES_weight_<type> * TRES_factor_<type>,
        ...)
```
- TRES Trackable RESources
	- *֒*→ CPU, Energy, Memory and Node tracked by default All details at [slurm.schedmd.com/priority\\_multifactor.html](https://slurm.schedmd.com/priority_multifactor.html)
- The corresponding weights and reset periods we **need to tune**
	- $\rightarrow$  we require real application usage in order to set up initial values

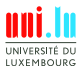

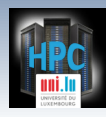

## **SLURM - design for iris (IV)**

### **Some Details on job permissions...**

 $\bullet$  Partition limits  $+$  association-based rule enforcement *֒*→ association settings in SLURM's accounting database **QOS** limits imposed, jobs without QOS will not run (no default) Only users with existing **associations** able to run jobs

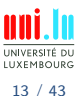

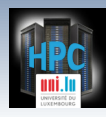

## **SLURM - design for iris (IV)**

### **Some Details on job permissions...**

- $\bullet$  Partition limits  $+$  association-based rule enforcement *֒*→ association settings in SLURM's accounting database **QOS** limits imposed, jobs without QOS will not run (no default) Only users with existing **associations** able to run jobs
- **Best-effort** jobs possible through preemptible QOS: **qos-besteffort**
	- $\rightarrow$  priority lower and preemptible by all other QOS
	- *֒*→ preemption mode is **requeue**, requeueing enabled by default

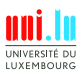

13 / 43

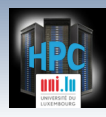

## **SLURM - design for iris (IV)**

### **Some Details on job permissions...**

- $\bullet$  Partition limits  $+$  association-based rule enforcement *֒*→ association settings in SLURM's accounting database
- **QOS** limits imposed, jobs without QOS will not run (no default)
- Only users with existing **associations** able to run jobs
- **Best-effort** jobs possible through preemptible QOS: **qos-besteffort**
	- $\rightarrow$  priority lower and preemptible by all other QOS
	- *֒*→ preemption mode is **requeue**, requeueing enabled by default
- **On metrics**: Accounting & profiling data for jobs sampled every 30s
	- *֒*→ tracked: cpu, mem, energy

N

- $\rightarrow$  energy data retrieved through the [RAPL mechanism](http://web.eece.maine.edu/~vweaver/projects/rapl/rapl_support.html)
	- $\checkmark$  caveat: for energy not all hw. that may consume power is monitored with RAPL (CPUs, GPUs and DRAM are included)

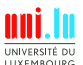

V. Plugaru (University of Luxembourg) Contract the Contract of Contract of Contract of Contract of Contract of Contract of Contract of Contract of Contract of Contract of Contract of Contract of Contract of Contract of Con

13 / 43

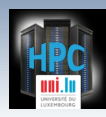

## **SLURM - design for iris (V)**

- **On tightly coupled parallel jobs (MPI)**
	- *֒*→ Process Management Interface (PMI 2) recommended
	- *֒*→ PMI2 used for better scalability and performance
		- $\sqrt{\ }$  faster application launches
		- $\sqrt{\ }$  tight integration w. SLURM's job steps mechanism (& metrics)
		- $\sqrt{ }$  we are also testing PMI $\times$  (PMI Exascale) support

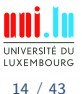

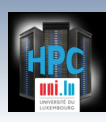

## **SLURM - design for iris (V)**

- **On tightly coupled parallel jobs (MPI)**
	- *֒*→ Process Management Interface (PMI 2) recommended
	- *֒*→ PMI2 used for better scalability and performance
		- $\sqrt{\ }$  faster application launches
		- $\sqrt{\ }$  tight integration w. SLURM's job steps mechanism (& metrics)
		- $\sqrt{ }$  we are also testing PMI $\times$  (PMI Exascale) support
	- *֒*→ PMI2 enabled in default software set for IntelMPI and OpenMPI
		- $\sqrt{\ }$  requires minimal adaptation in your workflows
		- X replaces **mpirun** with SLURM's **srun** (at minimum)
		- $\sqrt{\ }$  if you compile/install your own MPI you'll need to configure it
	- *֒*→ **Example**: [https://hpc.uni.lu/users/docs/slurm\\_launchers.html](https://hpc.uni.lu/users/docs/slurm_launchers.html)

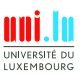

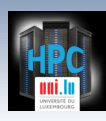

## **SLURM - design for iris (V)**

- **On tightly coupled parallel jobs (MPI)**
	- *֒*→ Process Management Interface (PMI 2) recommended
	- *֒*→ PMI2 used for better scalability and performance
		- $\sqrt{\ }$  faster application launches
		- $\sqrt{\ }$  tight integration w. SLURM's job steps mechanism (& metrics)
		- $\sqrt{ }$  we are also testing PMI $\times$  (PMI Exascale) support
	- *֒*→ PMI2 enabled in default software set for IntelMPI and OpenMPI
		- $\sqrt{\ }$  requires minimal adaptation in your workflows
		- X replaces **mpirun** with SLURM's **srun** (at minimum)
		- $\sqrt{\ }$  if you compile/install your own MPI you'll need to configure it
	- *֒*→ **Example**: [https://hpc.uni.lu/users/docs/slurm\\_launchers.html](https://hpc.uni.lu/users/docs/slurm_launchers.html)
- **SSH-based connections** between computing nodes still **possible**
	- *֒*→ other MPI implementations can still use ssh as launcher
		- $\sqrt{\ }$  but really shouldn't need to, PMI2 support is everywhere
	- $\rightarrow$  user jobs are tracked, no job  $==$  no access to node

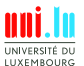

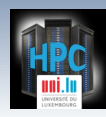

## **SLURM - bank (group) accounts (I)**

- Hierarchical **bank (group) accounts**
- UL as root account, then underneath accounts for the 3 Faculties and 3 ICs
- All Prof., Group leaders and above have **bank accounts**, linked to a Faculty or IC
	- *֒*→ with their own name: **Name.Surname**
- All **user accounts** linked to a bank account
	- *֒*→ including Profs.'s own user
- Iris accounting DB initialized with:

N

- *֒*→ 70 group accounts from all Faculties/ICs
- *֒*→ comprising 406 users

**Will allow better usage tracking and reporting than was possible before.**

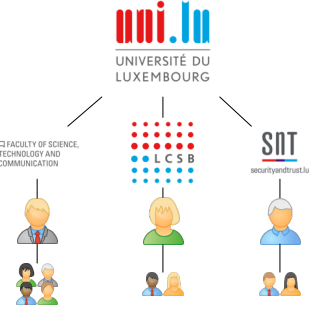

V. Plugaru (University of Luxembourg) [UL HPC School 2017](#page-0-0)

<span id="page-23-0"></span>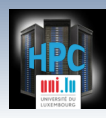

### **SLURM - brief commands overview**

- **squeue**: view queued jobs
- **sinfo**: view queue, partition and node info,
- **sbatch**: submit job for batch (scripted) execution
- **srun**: submit interactive job, run (parallel) job step
- **scancel**: cancel queued jobs

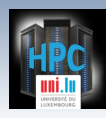

### **SLURM - brief commands overview**

- **squeue**: view queued jobs
- **sinfo**: view queue, partition and node info,
- **sbatch**: submit job for batch (scripted) execution
- **srun**: submit interactive job, run (parallel) job step
- **scancel**: cancel queued jobs

**scontrol**: detailed control and info. on jobs, queues, partitions

**sstat**: view system-level utilization (memory, I/O, energy)

 $\rightarrow$  for running jobs / job steps

**sacct**: view system-level utilization

- $\rightarrow$  for completed jobs / job steps (accounting DB)
- **sacctmgr**: view and manage SLURM accounting data

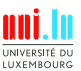

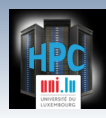

### **SLURM - brief commands overview**

- **squeue**: view queued jobs
- **sinfo**: view queue, partition and node info,
- **sbatch**: submit job for batch (scripted) execution
- **srun**: submit interactive job, run (parallel) job step
- **scancel**: cancel queued jobs

**scontrol**: detailed control and info. on jobs, queues, partitions

**sstat**: view system-level utilization (memory, I/O, energy)

 $\rightarrow$  for running jobs / job steps

- **sacct**: view system-level utilization
	- $\rightarrow$  for completed jobs / job steps (accounting DB)
- **sacctmgr**: view and manage SLURM accounting data
- **sprio**: view job priority factors

N

**sshare**: view accounting share info. (usage, fair-share, etc.)

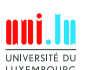

16 / 43

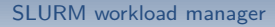

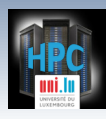

### **SLURM - basic commands**

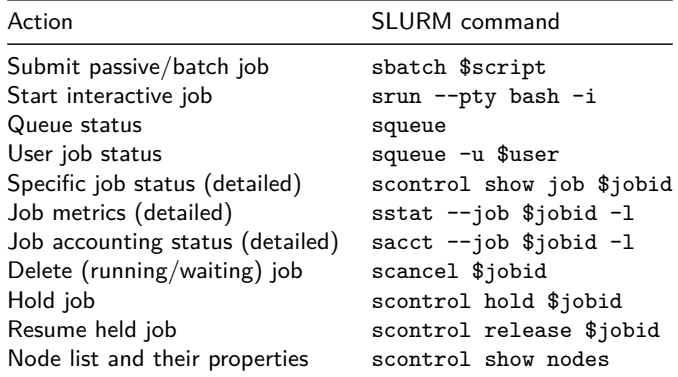

**QOS specification always necessary, also partition if not "batch"**

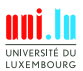

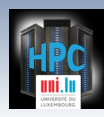

### **SLURM - basic options for sbatch/srun**

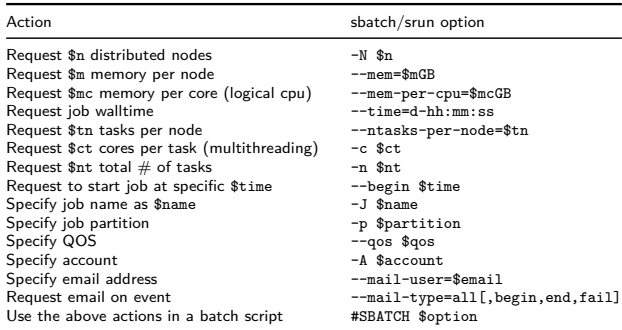

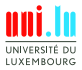

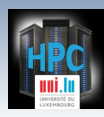

### **SLURM - basic options for sbatch/srun**

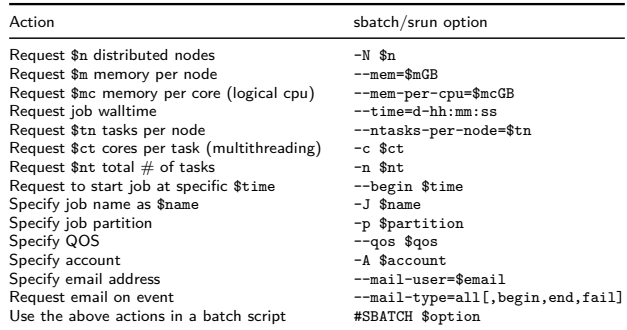

- Diff. between **-N**, **-c**, **-n**, **--ntasks-per-node**, **--ntasks-per-core** ?
- Normally you'd specify **-N** and **--ntasks-per-node**
	- *֒*→ fix the latter to 1 and add **-c** for MPI+OpenMP jobs
- If your application is scalable, just **-n** might be enough
	- $\rightarrow$  iris is homogeneous (for now)

N

V. Plugaru (University of Luxembourg) [UL HPC School 2017](#page-0-0)

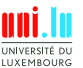

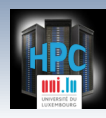

### **SLURM - more options for sbatch/srun**

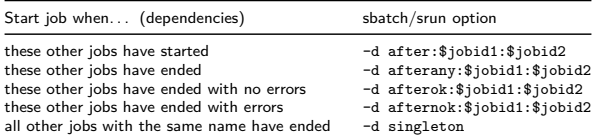

**Job dependencies and especially "singleton" can be very useful!**

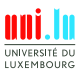

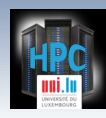

### **SLURM - more options for sbatch/srun**

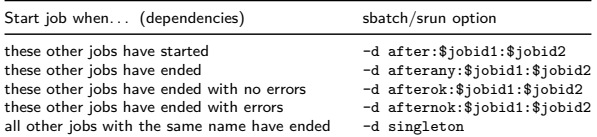

**Job dependencies and especially "singleton" can be very useful!**

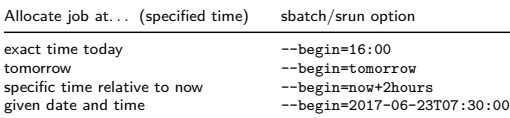

**Jobs run like this will wait as PD – Pending with "(BeginTime)" reason**

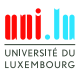

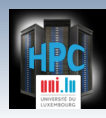

### **SLURM - more options for sbatch/srun**

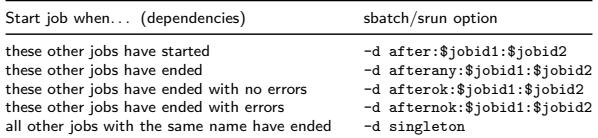

**Job dependencies and especially "singleton" can be very useful!**

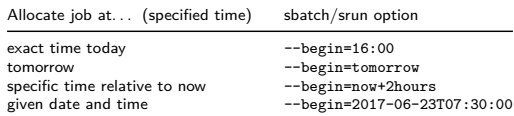

**Jobs run like this will wait as PD – Pending with "(BeginTime)" reason**

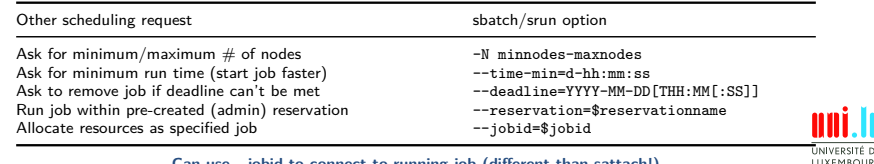

**Can use --jobid to connect to running job (different than sattach!)** V. Plugaru (University of Luxembourg) [UL HPC School 2017](#page-0-0)

N

19 / 43

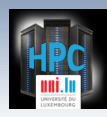

### **SLURM - environment variables**

- 53 input env. vars. can be used to define job parameters
	- $\rightarrow$  almost all have a command line equivallent
- up to 59 output env. vars. available within job environment

*֒*→ some common ones:

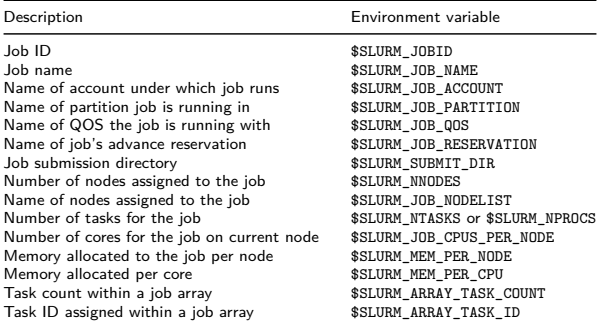

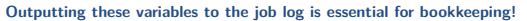

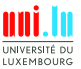

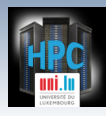

### **Usage examples (I)**

### **> Interactive jobs**

srun -p interactive --qos qos-interactive --time=0:30 -N2 --ntasks-per-node=4 --pty bash -i srun -p interactive --qos qos-interactive --pty --x11 bash -i srun -p interactive --qos qos-besteffort --pty bash -i

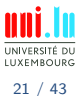

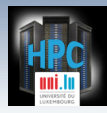

### **Usage examples (I)**

#### **> Interactive jobs**

srun -p interactive --qos qos-interactive --time=0:30 -N2 --ntasks-per-node=4 --pty bash -i srun -p interactive --qos qos-interactive --pty --x11 bash -i srun -p interactive --qos qos-besteffort --pty bash -i

#### **> Batch jobs**

```
sbatch job.sh
sbatch -N 2 job.sh
sbatch -p batch --qos qos-batch job.sh
sbatch -p long --qos qos-long job.sh
sbatch --begin=2017-06-23T07:30:00 job.sh
sbatch -p batch --qos qos-besteffort job.sh
```
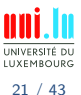

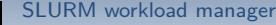

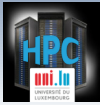

### **Usage examples (I)**

### **> Interactive jobs**

```
srun -p interactive --qos qos-interactive --time=0:30 -N2 --ntasks-per-node=4 --pty bash -i
srun -p interactive --qos qos-interactive --pty --x11 bash -i
srun -p interactive --qos qos-besteffort --pty bash -i
```
#### **> Batch jobs**

```
sbatch job.sh
sbatch -N 2 job.sh
sbatch -p batch --qos qos-batch job.sh
sbatch -p long --qos qos-long job.sh
sbatch --begin=2017-06-23T07:30:00 job.sh
sbatch -p batch --qos qos-besteffort job.sh
```
#### **Status and details for partitions, nodes, reservations**

```
squeue / squeue -l / squeue -la / squeue -l -p batch / squeue -t PD
scontrol show nodes / scontrol show nodes $nodename
sinfo / sinfo -s / sinfo -N
sinfo -T
```
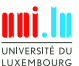

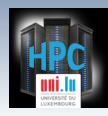

### **Usage examples (II)**

### **Collecting job information, priority, expected start time**

scontrol show job \$jobid # this is only available while job is in the queue  $+5$  minutes sprio -l squeue --start -u \$USER

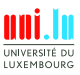

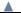

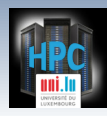

### **Usage examples (II)**

### **Collecting job information, priority, expected start time**

scontrol show job \$jobid  $\#$  this is only available while job is in the queue  $+5$  minutes sprio -l squeue --start -u \$USER

#### **Running job metrics – sstat tool**

sstat -j \$jobid / sstat -j \$jobid -l sstat -j \$jobid1 --format=AveCPU,AveRSS,AveVMSize,MaxRSS,MaxVMSize sstat -p -j \$jobid1,\$jobid2 --format=AveCPU,AveRSS,AveVMSize,MaxRSS,MaxVMSize

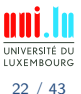

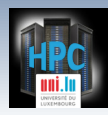

### **Usage examples (II)**

### **Collecting job information, priority, expected start time**

scontrol show job \$jobid  $\#$  this is only available while job is in the queue  $+5$  minutes sprio -l squeue --start -u \$USER

#### **Running job metrics – sstat tool**

```
sstat -j $jobid / sstat -j $jobid -l
sstat -i $jobid1 --format=AveCPU, AveRSS, AveVMSize, MaxRSS, MaxVMSize
sstat -p -j $jobid1,$jobid2 --format=AveCPU,AveRSS,AveVMSize,MaxRSS,MaxVMSize
```
#### **Completed job metrics – sacct tool**

```
sacct -j $jobid / sacct -j $jobid -l
sacct -p -j $jobid --format=account,user,jobid,jobname,partition,state,elapsed,elapsedraw,
\ start,end,maxrss,maxvmsize,consumedenergy,consumedenergyraw,nnodes,ncpus,nodelist
sacct --starttime 2017-06-12 -u $USER
```
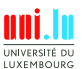

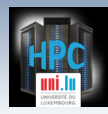

### **Usage examples (III)**

### **Controlling queued and running jobs**

scontrol hold \$jobid scontrol release \$jobid scontrol suspend \$jobid scontrol resume \$jobid scancel \$jobid scancel -n \$jobname scancel -u \$USER scancel -u \$USER -p batch scontrol requeue \$jobid

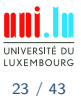

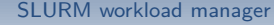

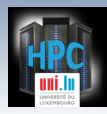

### **Usage examples (III)**

### **Controlling queued and running jobs**

scontrol hold \$jobid scontrol release \$jobid scontrol suspend \$jobid scontrol resume \$jobid scancel \$jobid scancel -n \$jobname scancel -u \$USER scancel -u \$USER -p batch scontrol requeue \$jobid

### **Checking accounting links and QOS available for you**

sacctmgr show user \$USER format=user%20s,defaultaccount%30s sacctmgr list association where users=\$USER format=account%30s,user%20s,gos%120s

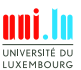

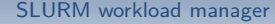

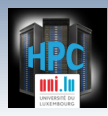

### **Usage examples (III)**

### **Controlling queued and running jobs**

scontrol hold \$jobid scontrol release \$jobid scontrol suspend \$jobid scontrol resume \$jobid scancel \$jobid scancel -n \$jobname scancel -u \$USER scancel -u \$USER -p batch scontrol requeue \$jobid

### **Checking accounting links and QOS available for you**

sacctmgr show user \$USER format=user%20s,defaultaccount%30s sacctmgr list association where users=\$USER format=account%30s,user%20s,gos%120s

### **Checking accounting share info - usage, fair-share, etc.**

```
sshare -U
sshare -A $accountname
sshare -A $(sacctmgr -n show user $USER format=defaultaccount%30s)
sshare -a
```
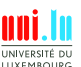

23 / 43

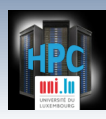

### **Job launchers - basic (I)**

```
#!/bin/bash -l
#SBATCH -N 1
#SBATCH --ntasks-per-node=1
#SBATCH --time=0-00:05:00
#SBATCH -p batch
#SBATCH --qos=qos-batch
```
**echo** "Hello from the batch queue on node \${SLURM\_NODELIST}" *# Your more useful application can be started below!*

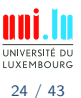

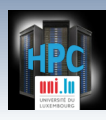

### **Job launchers - basic (II)**

```
#!/bin/bash -l
#SBATCH -N 2
#SBATCH --ntasks-per-node=2
#SBATCH --time=0-03:00:00
#SBATCH -p batch
#SBATCH --qos=qos-batch
echo "== Starting run at $(date)"
echo "== Job ID: ${SLURM_JOBID}"
echo "== Node list: ${SLURM_NODELIST}"
echo "== Submit dir. : ${SLURM_SUBMIT_DIR}"
# Your more useful application can be started below!
```
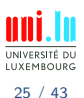

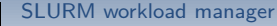

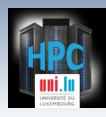

### **Job launchers - basic (III)**

```
#!/bin/bash -l
#SBATCH -J MyTestJob
#SBATCH --mail-type=end,fail
#SBATCH --mail-user=Your.Email@Address.lu
#SBATCH -N 2
#SBATCH --ntasks-per-node=2
#SBATCH --time=0-03:00:00
#SBATCH -p batch
#SBATCH --qos=qos-batch
echo "== Starting run at $(date)"
echo "== Job ID: ${SLURM_JOBID}"
echo "== Node list: ${SLURM_NODELIST}"
echo "== Submit dir. : ${SLURM_SUBMIT_DIR}"
# Your more useful application can be started below!
```
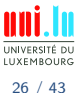

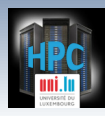

### **Job launchers - requesting memory**

```
#!/bin/bash -l
#SBATCH -J MyLargeMemorySequentialJob
#SBATCH --mail-type=end,fail
#SBATCH --mail-user=Your.Email@Address.lu
#SBATCH -N 1
#SBATCH --ntasks-per-node=1
#SBATCH --mem=64GB
#SBATCH --time=1-00:00:00
#SBATCH -p batch
#SBATCH --qos=qos-batch
echo "== Starting run at $(date)"
echo "== Job ID: ${SLURM_JOBID}"
echo "== Node list: ${SLURM_NODELIST}"
echo "== Submit dir. : ${SLURM_SUBMIT_DIR}"
# Your more useful application can be started below!
```
**Use "mem" to request memory per node for low #core jobs**

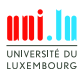

27 / 43

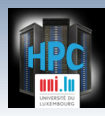

### **Job launchers - long jobs**

```
#!/bin/bash -l
#SBATCH -J MyLongJob
#SBATCH --mail-type=all
#SBATCH --mail-user=Your.Email@Address.lu
#SBATCH -N 1
#SBATCH --ntasks-per-node=1
#SBATCH --time=3-00:00:00
#SBATCH -p long
#SBATCH --qos=qos-long
echo "== Starting run at $(date)"
echo "== Job ID: ${SLURM_JOBID}"
echo "== Node list: ${SLURM_NODELIST}"
echo "== Submit dir. : ${SLURM_SUBMIT_DIR}"
# Your more useful application can be started below!
```
#### **Longer walltime now possible but you should not (!) rely on it. Always prefer batch and requeue-able jobs.**

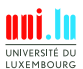

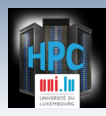

### **Job launchers - besteffort**

```
#!/bin/bash -l
#SBATCH -J MyRerunnableJob
#SBATCH --mail-type=end,fail
#SBATCH --mail-user=Your.Email@Address.lu
#SBATCH -N 1
#SBATCH --ntasks-per-node=28
#SBATCH --time=0-12:00:00
#SBATCH -p batch
#SBATCH --qos=qos-besteffort
#SBATCH --requeue
echo "== Starting run at $(date)"
echo "== Job ID: ${SLURM_JOBID}"
echo "== Node list: ${SLURM_NODELIST}"
echo "== Submit dir. : ${SLURM_SUBMIT_DIR}"
# Your more useful application can be started below!
```
**Many scientific applications support internal state saving and restart! We will also discuss system-level checkpoint-restart with DMTCP.**

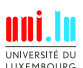

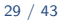

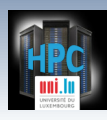

### **Job launchers - threaded parallel**

```
#!/bin/bash -l
#SBATCH -N 1
#SBATCH --ntasks-per-node=1
#SBATCH -c 28
#SBATCH --time=0-01:00:00
#SBATCH -p batch
#SBATCH --qos=qos-batch
export OMP_NUM_THREADS=${SLURM_CPUS_PER_TASK}
```

```
/path/to/your/threaded.app
```
#### **By threaded we mean pthreads/OpenMP shared-memory applications.**

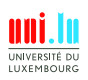

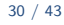

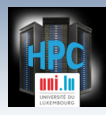

### **Job launchers - MATLAB**

```
#!/bin/bash -l
#SBATCH -N 1
#SBATCH --ntasks-per-node=28
#SBATCH -c 1
#SBATCH --time=0-01:00:00
#SBATCH -p batch
#SBATCH --qos=qos-batch
module load base/MATLAB
```
matlab -nodisplay -nosplash **<** /path/to/infile **>** /path/to/outfile

**MATLAB spawns processes, limited for now to single node execution. We are still waiting for Distributed Computing Server availability.**

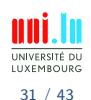

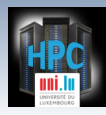

### **Job launchers - MATLAB**

```
#!/bin/bash -l
#SBATCH -N 1
#SBATCH --ntasks-per-node=28
#SBATCH -c 1
#SBATCH --time=0-01:00:00
#SBATCH -p batch
#SBATCH --qos=qos-batch
module load base/MATLAB
matlab -nodisplay -nosplash < /path/to/infile > /path/to/outfile
```
**MATLAB spawns processes, limited for now to single node execution. We are still waiting for Distributed Computing Server availability.**

As of the HPC School - June 2017 edition, the UL Matlab license server is not yet reachable from the **iris** cluster (dedicated tutorial will use **gaia**).

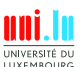

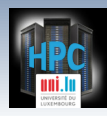

### **A note on parallel jobs**

**Currently the iris cluster is homogeneous. Its core networking is a non-blocking fat-tree.**

- For now simply requesting a number of tasks (with 1 core/task) should be performant
- Different MPI implementations will however behave differently
	- *֒*→ very recent/latest versions available on **iris** for IntelMPI, OpenMPI, MVAPICH2
	- *֒*→ we ask that you let us know any perceived benefit for your applications when using one or the other
- We will soon make available optimized MPI-layer parameters obtained during tuning executions

 $\rightarrow$  and hope they will improve even more your time to solution

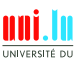

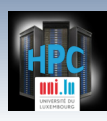

### **Job launchers - IntelMPI**

```
#!/bin/bash -l
#SBATCH -n 128
#SBATCH -c 1
#SBATCH --time=0-01:00:00
#SBATCH -p batch
#SBATCH --qos=qos-batch
```

```
module load toolchain/intel
srun -n $SLURM_NTASKS /path/to/your/intel-toolchain-compiled-app
```
#### **IntelMPI is configured to use PMI2 for process management (optimal). Bare mpirun will not work for now.**

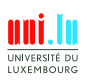

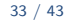

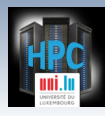

### **Job launchers - OpenMPI**

```
#!/bin/bash -l
#SBATCH -n 128
#SBATCH -c 1
#SBATCH --time=0-01:00:00
#SBATCH -p batch
#SBATCH --qos=qos-batch
```
module load toolchain/foss srun -n \$SLURM\_NTASKS /path/to/your/foss-toolchain-compiled-app

> **OpenMPI also uses PMI2 (again, optimal). Bare mpirun does work but is not recommended.**

**You can easily generate a hostfile from within a SLURM job with:** srun hostname | sort -n > hostfile

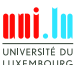

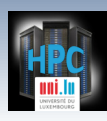

### **Job launchers - MPI+OpenMP**

```
#!/bin/bash -l
#SBATCH -N 10
#SBATCH --ntasks-per-node=1
#SBATCH -c 28
#SBATCH --time=0-01:00:00
#SBATCH -p batch
#SBATCH --qos=qos-batch
```
module load toolchain/intel **export** OMP\_NUM\_THREADS=\${SLURM\_CPUS\_PER\_TASK} srun -n \$SLURM\_NTASKS /path/to/your/parallel-hybrid-app

**Compile and use your applications in hybrid MPI+OpenMP mode when you can for best possible performance.**

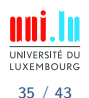

<span id="page-55-0"></span>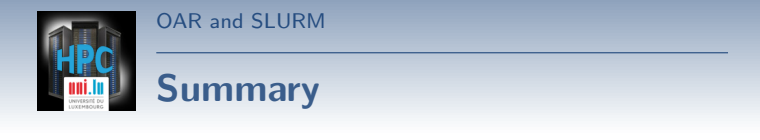

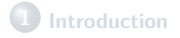

**2 [SLURM workload manager](#page-4-0)** [SLURM concepts and design for](#page-5-0) iris [Running jobs with SLURM](#page-23-0)

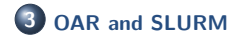

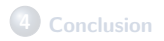

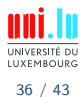

V. Plugaru (University of Luxembourg) and the control of the control of the control of the control of the control of the control of the control of the control of the control of the control of the control of the control of

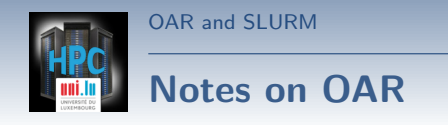

OAR will remain the workload manager of Gaia and Chaos

- *֒*→ celebrating **4158964** jobs on Gaia! (2017-06-11)
- *֒*→ celebrating **1570698** jobs on Chaos! (2017-06-11)
- Many of its features are common to other workload managers, incl. SLURM
	- $\rightarrow$  some things are exactly the same
	- *֒*→ but some things work in a different way
	- *֒*→ . . . and some have no equivallent or are widely different
- An adjustment period for you and us is needed
	- *֒*→ next slides show [a brief transition guide](https://hpc.uni.lu/users/docs/scheduler.html)

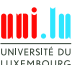

37 / 43

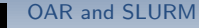

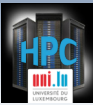

## **OAR/SLURM - commands guide**

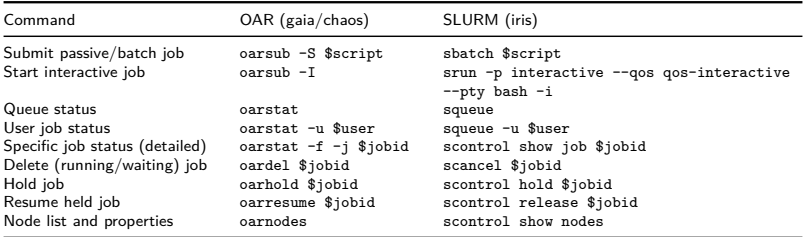

**Similar yet different? Many specifics will actually come from the way Iris is set up.**

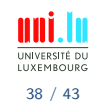

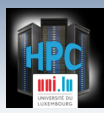

[OAR and SLURM](#page-55-0)

## **OAR/SLURM - job specifications**

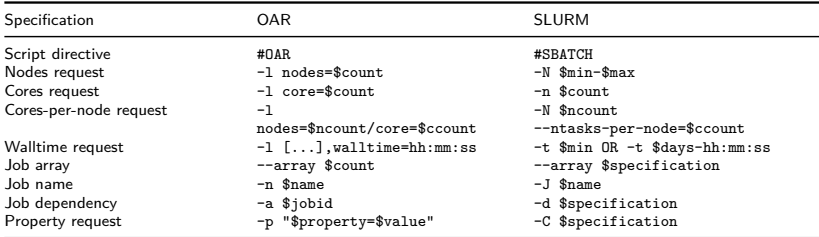

**Job specifications will need most adjustment on your side ... but thankfully Iris has a homogeneous configuration. Running things in an optimal way will be much easier.**

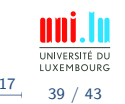

N

V. Plugaru (University of Luxembourg) Contact the Contact of the Contact of the Contact of the [UL HPC School 2017](#page-0-0)

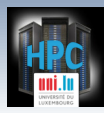

#### [OAR and SLURM](#page-55-0)

## **OAR/SLURM - env. vars.**

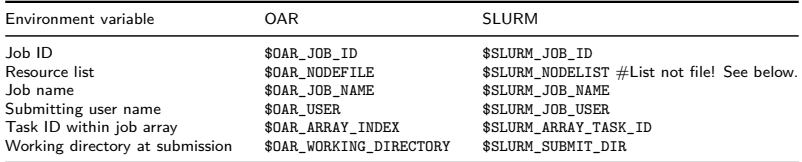

**Check available variables:** env | egrep "OAR|SLURM" Generate hostfile: srun hostname | sort -n > hostfile

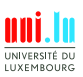

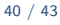

<span id="page-60-0"></span>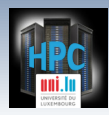

[Conclusion](#page-60-0)

### **Summary**

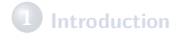

**2 [SLURM workload manager](#page-4-0)** [SLURM concepts and design for](#page-5-0) iris [Running jobs with SLURM](#page-23-0)

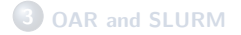

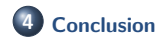

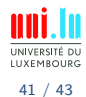

V. Plugaru (University of Luxembourg) and the control of the control of the control of the control of the control of the control of the control of the control of the control of the control of the control of the control of

[Conclusion](#page-60-0)

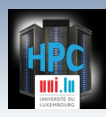

### **Conclusion and Practical Session start**

#### **We've discussed**

- The design of SLURM for the **iris** cluster
- The permissions system in use through group accounts and QOS
- Main SLURM tools and how to use them
- **Job types possible with SLURM on iris**
- SLURM job launchers for sequential and parallel applications
- **Transitioning from OAR to SLURM**

#### **And now..**

### **Short DEMO time!**

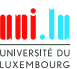

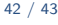

[Conclusion](#page-60-0)

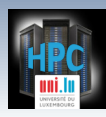

### **Conclusion and Practical Session start**

#### **We've discussed**

- The design of SLURM for the **iris** cluster
- The permissions system in use through group accounts and QOS
- Main SLURM tools and how to use them
- **Job types possible with SLURM on iris**
- SLURM job launchers for sequential and parallel applications
- **Transitioning from OAR to SLURM**

#### **And now..**

### **Short DEMO time!**

Your Turn!

V. Plugaru (University of Luxembourg) [UL HPC School 2017](#page-0-0)

N

42 / 43

<span id="page-63-0"></span>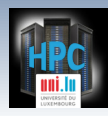

[Thank you for your attention...](#page-63-0)

### **Questions? <http://hpc.uni.lu>**

#### **The UL High Performance Computing (HPC) Team**

University of Luxembourg, Belval Campus: Maison du Nombre, 4th floor 2, avenue de l'Université L-4365 Esch-sur-Alzette mail: [hpc@uni.lu](mailto:hpc@uni.lu)

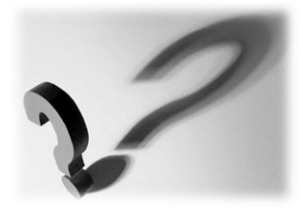

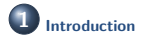

**2 [SLURM workload manager](#page-4-0)** [SLURM concepts and design for](#page-5-0) iris [Running jobs with SLURM](#page-23-0)

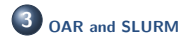

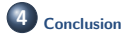

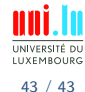

N

V. Plugaru (University of Luxembourg) Contact the Contact of the Contact of the Contact of the Contact of the [UL HPC School 2017](#page-0-0)